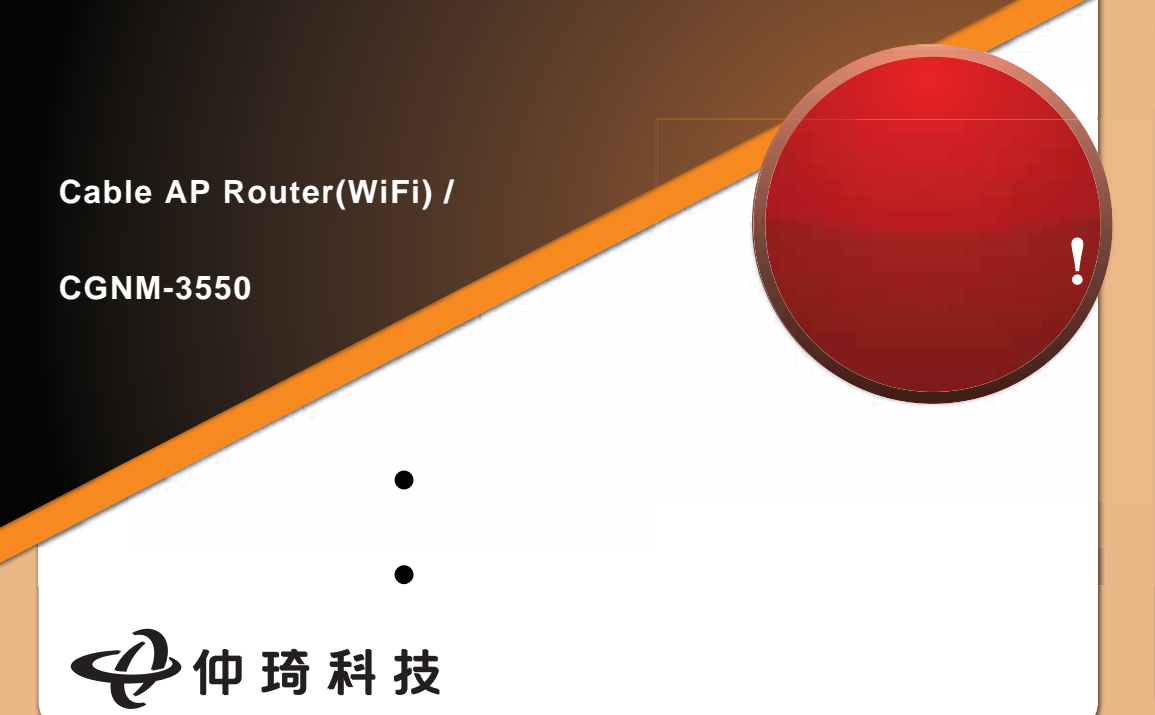

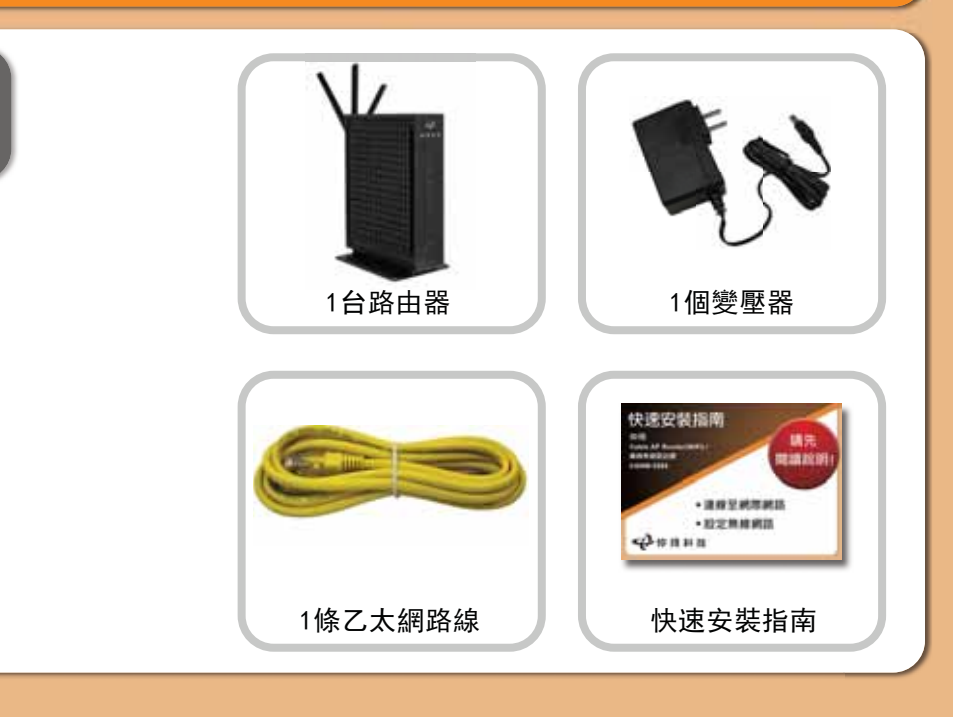

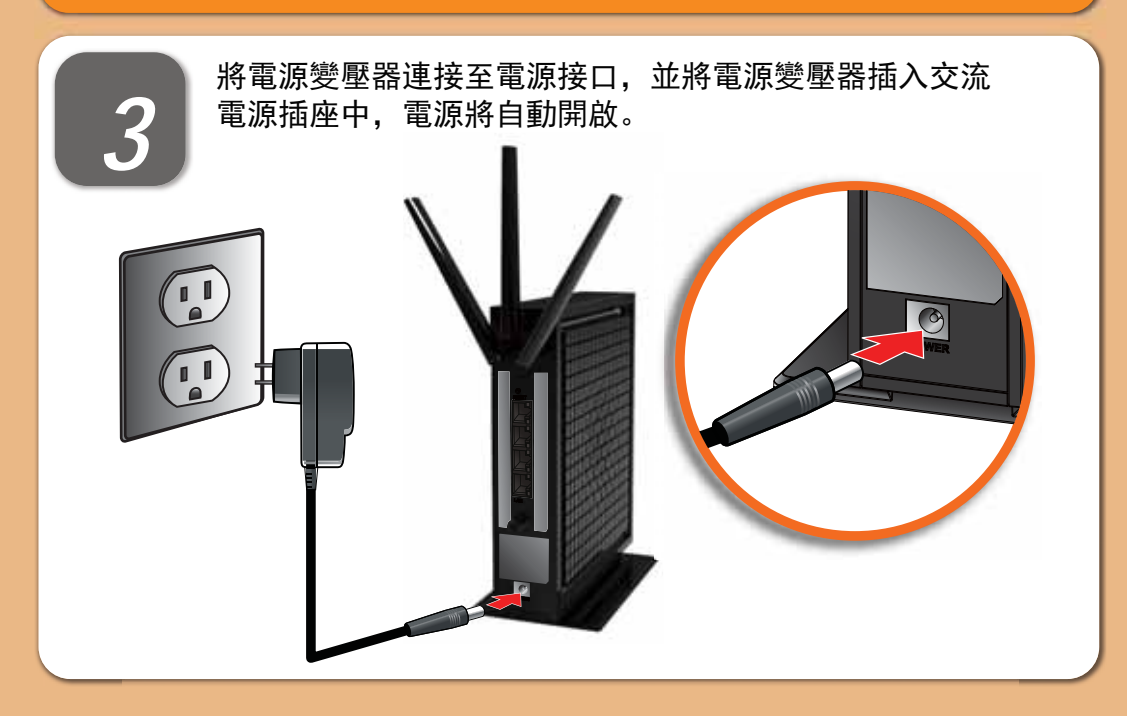

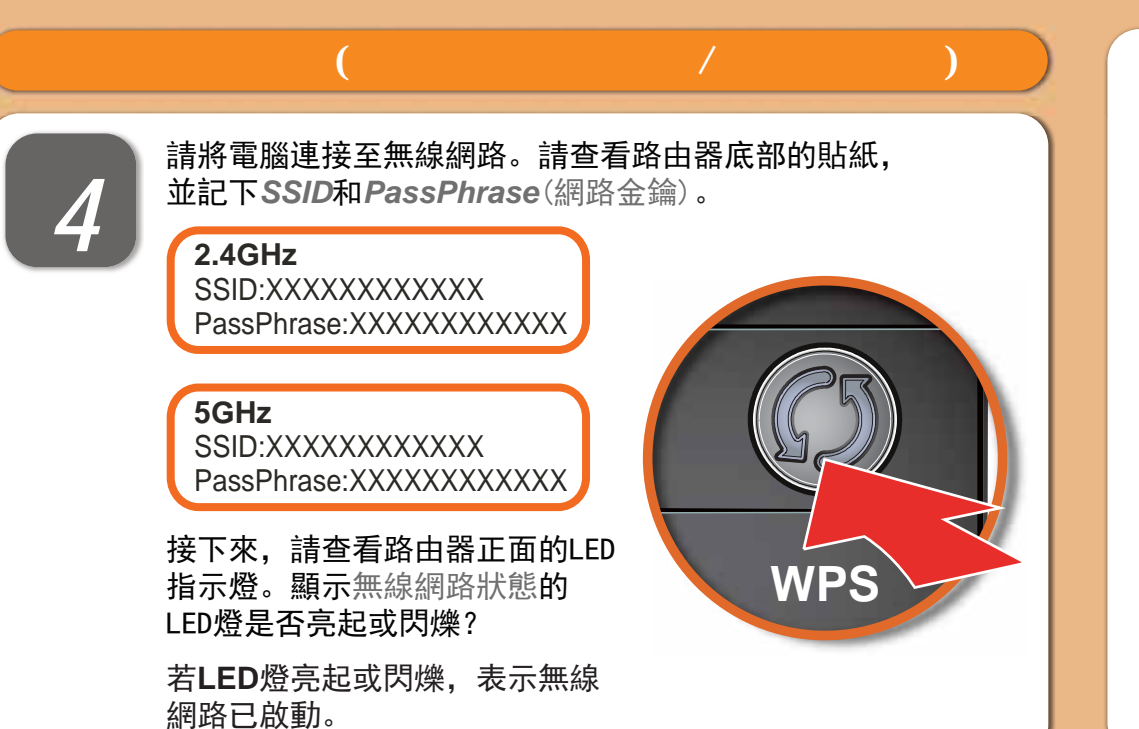

## 在您的電腦開啟無線網路介面(以 Windows XP 為例)。 重新整理網路清單,並選擇路由器的SSID。

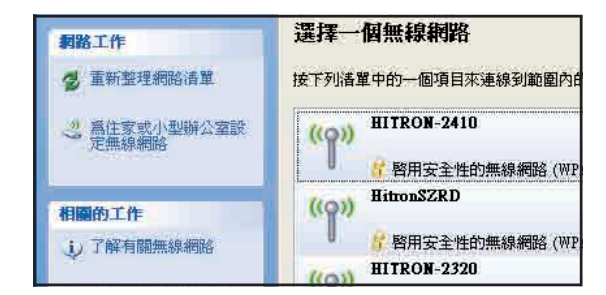

## 選擇您的網路。

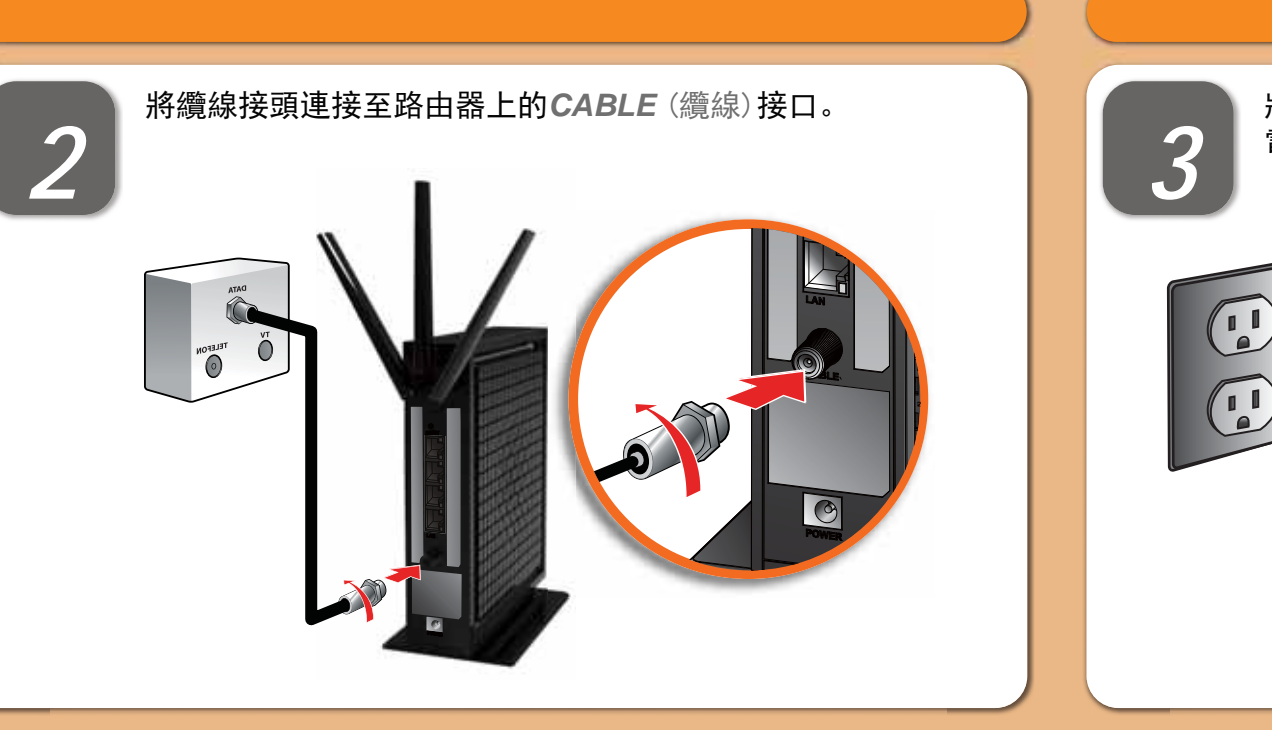

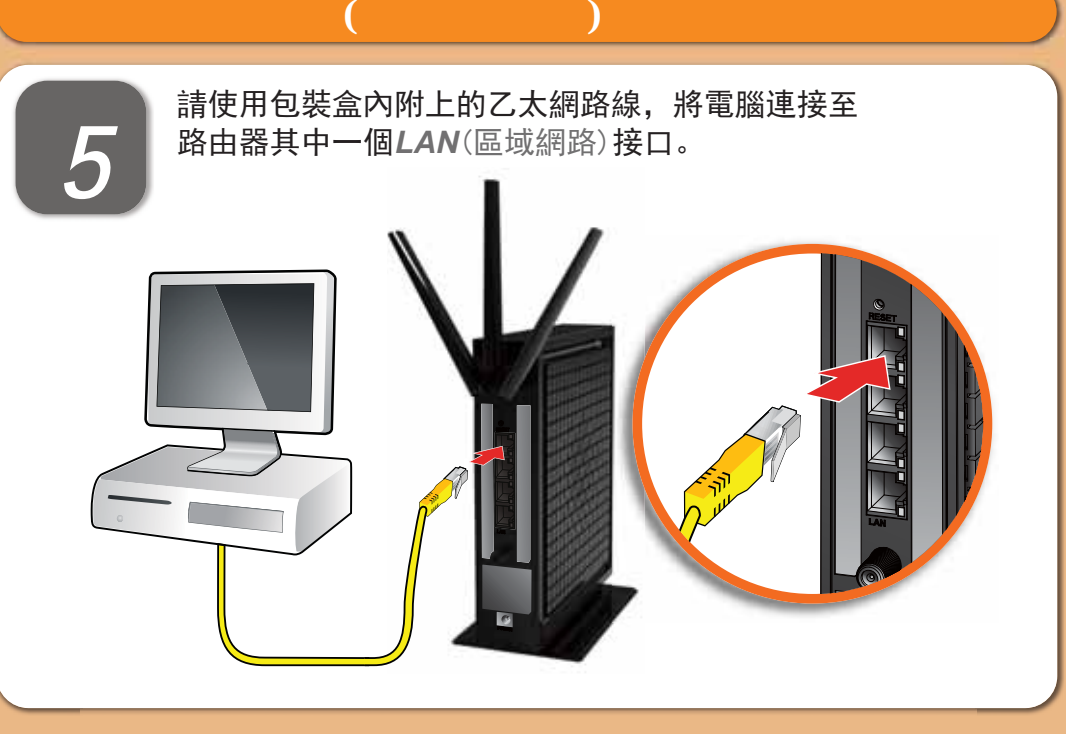

*1*

在下一個畫面中, 輸入PassPhrase。

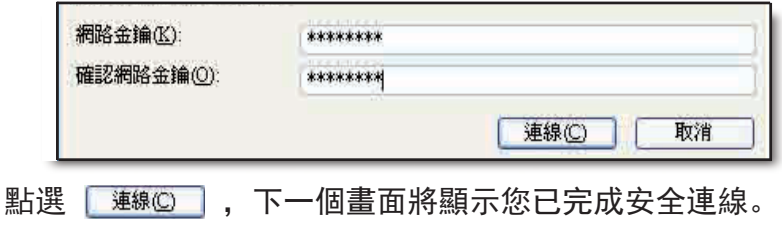

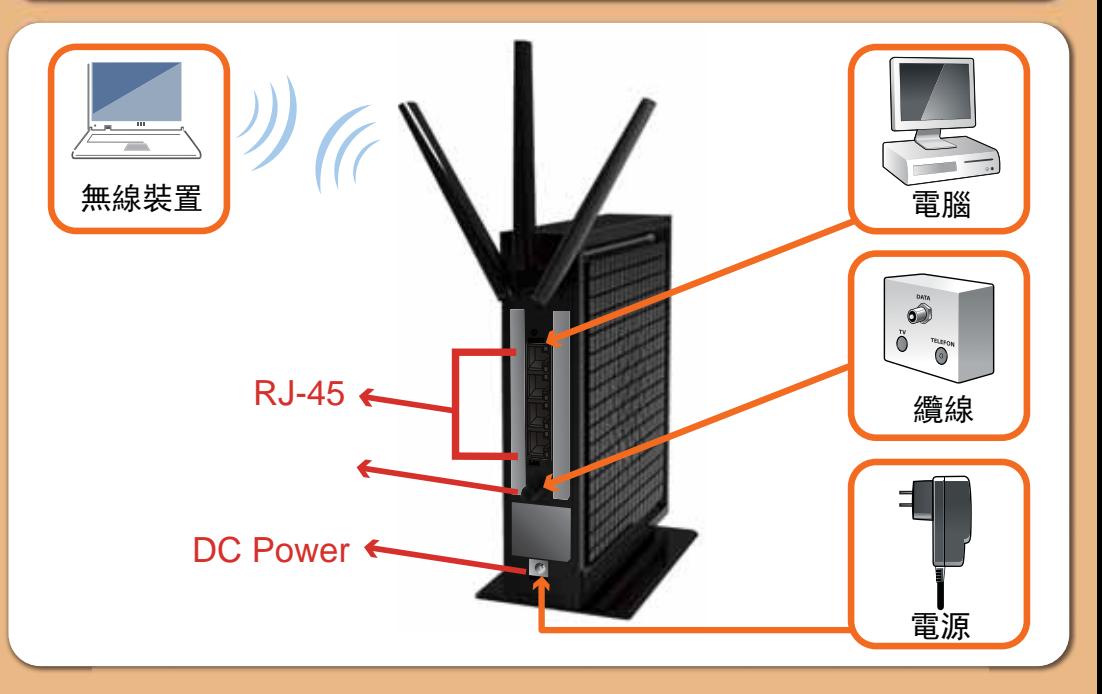

恭喜!您的路由器已設定完成。若有任何問題,請查看下方選項,以 協助您確認問題點。

## ${\sf IP}$

若您的路由器已連線至網路(可從LED燈號顯示判斷), 但卻無法從已 連線的電腦存取網際網路,可能是因為電腦的IP位址設定錯誤,建議 電腦設定自動取得IP位址, IP在不同模式取得範圍如下。

● Router Mode: 電腦將取得192.168.0.2~192.168.0~254位址, 路由 ಞ,3⛰*192.168.0.1*

● Bridge Mode: 電腦將取得系統業者提供之固定IP或浮動IP, 路由 器IP亦由系統業者提供。

若您的路由器未連線至網路成功, 後端電腦將取得路由器提供之IP位 址。

● Router Mode: 電腦將取得192.168.0.2~192.168.0~254位址, 路 ⭧ಞ,3⛰*192.168.0.1*

● Bridge Mode:後端電腦將取得192.168.100.2~192.168.100.254, 䐥⭧ಞIP⛰*192.168.100.1*

路由器內建設定介面,可讓您完全控 制路由器的各項設定。在網頁瀏覽器 的網址欄請輸入路由器IP, 例如Router Mode: 192.168.0.1, 顯示畫面的使用 者名稱欄位請輸入admin, 密碼欄位 請輸入password.

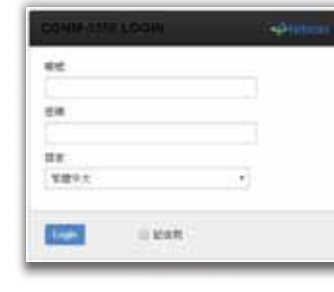

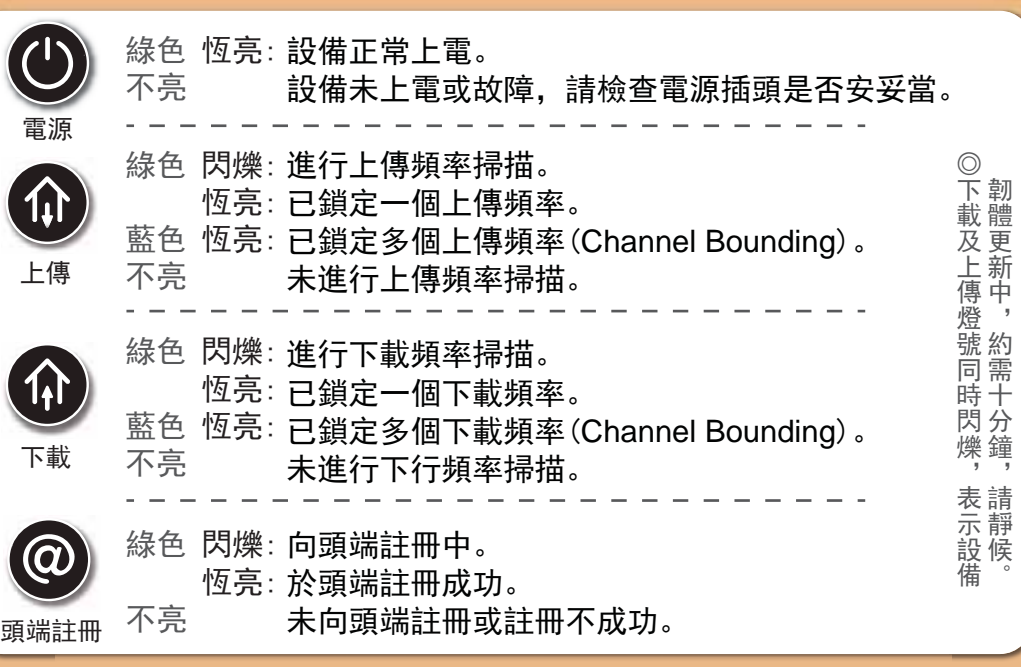

如果本設備工作不正常,請依以下順序排解:

- 1. 檢查設備電源是否有開啟,並且查看所有接線是否牢固!
- 2. 檢查所有的燈號是否正常。
- 電源燈不亮
- 處置方式:
- 確認電源供應器兩端是否都有牢靠的插在電源孔及設備上。
- 如果電源供應器兩端都有安裝牢靠, 請檢查電源孔是否確定有電,

· 請取 : 請切得 : 請切得 : 請切得 : 請切得 : 請切得 : 請切得 : 請切得 : 請切得 : 請切得 : 請切得 : 請切得 : 請切得 : 請切得 : 請切得 : 請切得 : 請切得 : 請切得 : 請切得 : 請切得 : 請切得 : 請切得 : 請切得 : 請切得 : 請切得 : 請切得 : 請切得 : 請切得 : 請切得 : 請切得 : 請切得 : 請切得 : 請切得 : 請切得 : 請切得 : 請切得 : 請切得

- 換一個可以確定沒問題的電源孔再試一次。
- 若還是有問題, 就可能是電源供應器的問題。

Ð 不亮 網路連線

綠色 閃爍:電腦與Modem傳輸資料中。 恆亮:電腦與Modem連線。 雷腦與Modem未連線或未安裝成功,請檢查網路線 接頭是否鬆脫。 \_ \_ \_ \_ \_ \_ \_ \_ \_ \_ \_ \_ \_ \_

wiFi 2.4G 不亮

綠色 閃爍:WiFi 2.4G啟動且資料傳輸中。 恆亮:WiFi 2.4G啟動但無資料傳輸中。 WiFi 2.4G關閉。

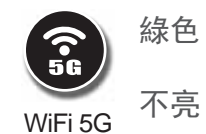

綠色 閃爍:WiFi 5G啟動且資料傳輸中。 恆亮:WiFi 5G啟動但無資料傳輸中。 WiFi 5G關閉。

 $\bullet$ 處置方式:

- 請先確定設備電源是有開啟的, 並確定網路線兩端接頭是牢固的安 裝在本設備及電腦上。

- <u>。</u><br>- 若還是不行,有可能是網路線規格不符或是已經受損。
- $\bullet$ 處置方式:

- 請檢查纜線接頭有確實的安裝在本設備上,若還是有問題,請聯絡 有線電視業者。

 $\bullet$ 處置方式: - 請檢查纜線接頭有確實的安裝在本設備上, 若還是有問題, 請聯絡 有線電視業者。

 $\blacksquare$ 

處置方式:

- 請先確認你的網路介面卡的程式是否安裝完成。

- 再來請檢查你的網路是否設定在自動取得IP位址, 若已設定在自動 取得IP位址,請檢查網路連線是否正確!
- 如果註冊狀態燈不亮或是閃爍, 表示註冊有問題, 請聯絡有線電視
- 業者。

國家通訊傳播委員會(**NCC**)警語

 $© 2017$ 依低功率電波輻射性電機管理辦法: 第十二條 經型式認證合格之低功率射頻電機, 非經許可, 公司、商號或使用者均不得擅自變更 頻率、加大功率或變更原設計之特性及功能。 第十四條 低功率射頻電機之使用不得影響飛航安全及干擾合法通信; 經發現有干擾現象時, 應 立即停用,並改善至無干擾時方得繼續使用。 前項合法通信,指依電信法規定作業之無線電通信。低功率射頻電機須忍受合法通信或工業、科 學及醫療用電波輻射性電機設備之干擾。 電磁波曝露量MPE標準值1mW/cm<sup>2</sup>,送測產品實測值為: 0.2381 mW/cm<sup>2</sup>, 本產品 使用時建議應距離人體>20cm以上。 4.7.9.1 應避免影響附近雷達系統之操作。 4.7.9.2 高增益指向性天線只得應用於固定式點對點系統。

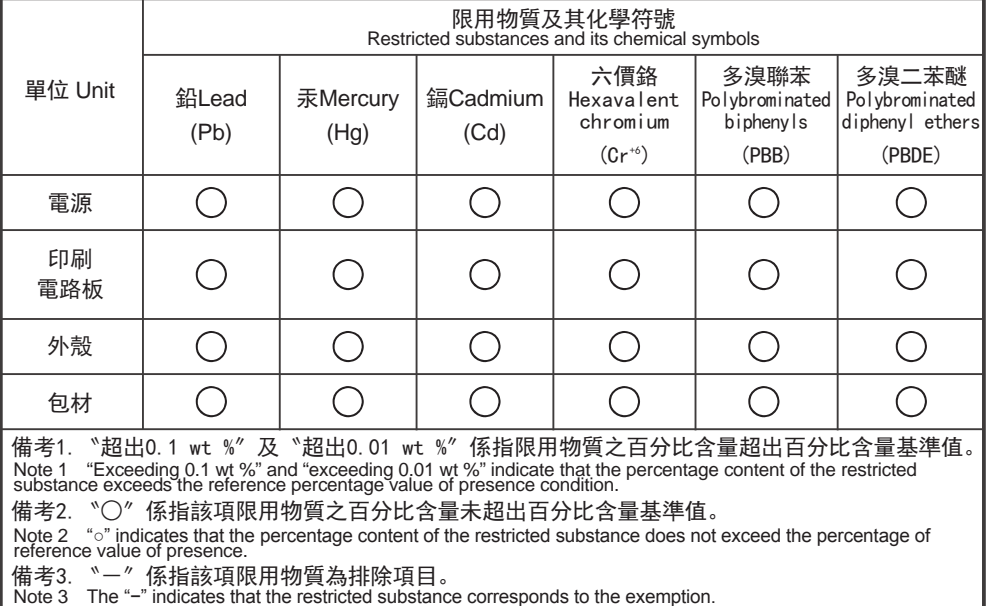

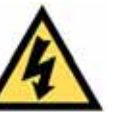

路由器禁止接觸水或濕氣, 以免觸電。本產品為高效能通訊裝置, 適用於家庭和辦公 室環境, 請勿在戶外使用。請將路由器環境使用溫度置於0°C ~40°C (32°F~104°F) 下。為避免過熱,請勿將任何物體置於路由器上方。請保持纜線數據機附近的空氣流 通。若因不當使用而造成損害,製造商概不承擔任何責任。 輸入電壓12Vdc,2A

## 製造商對於本文件的相關內容恕不承擔任何責任。製造商亦保留相關權利,得逕行修 改本文件或更新其內容,且不負有相關告知義務。規格如有變更,恕不另行通知。

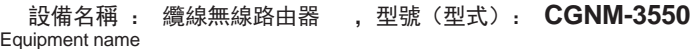